#### **Atliktos užduoties pavyzdys**

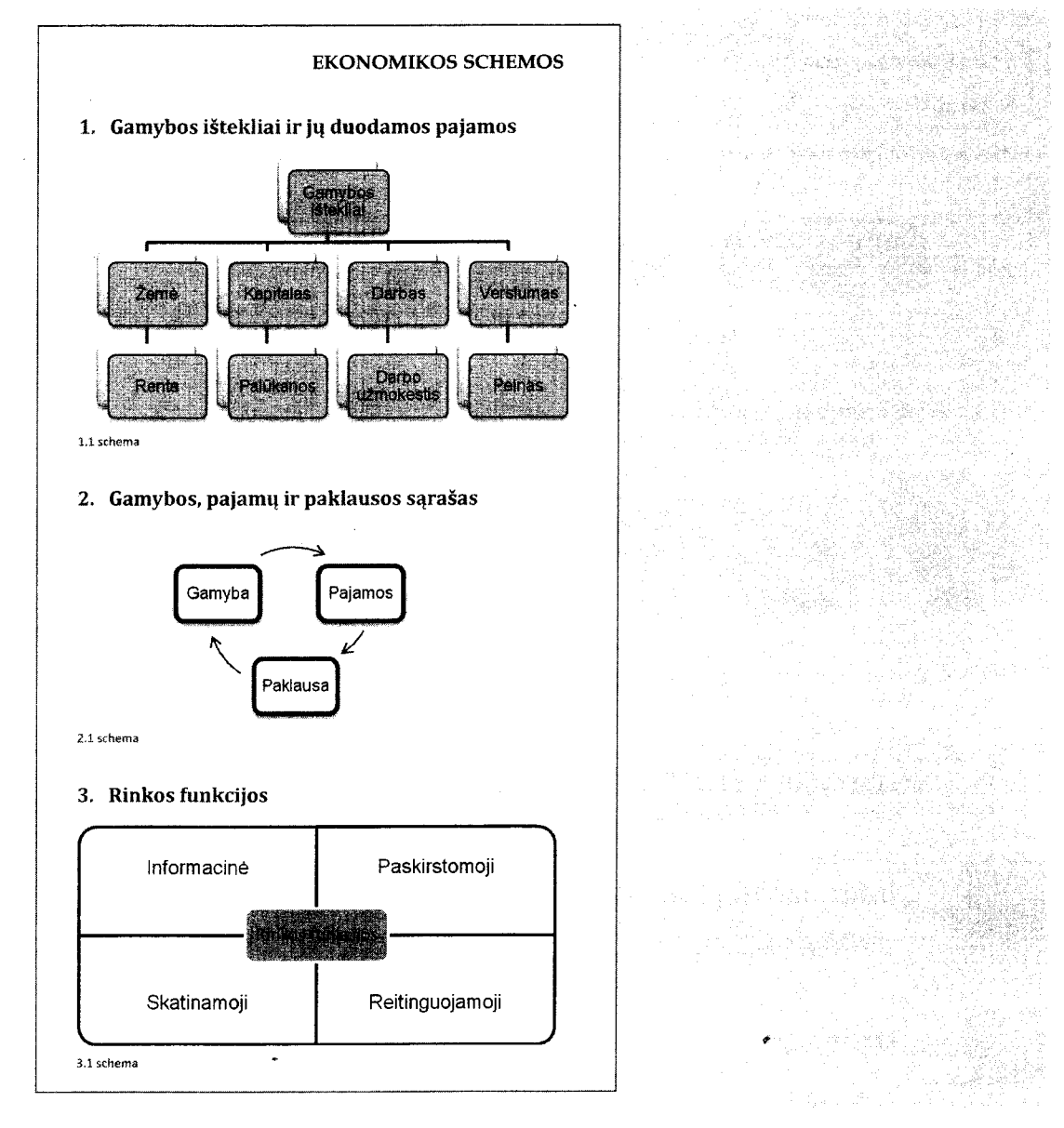

kai)

stą

(7 taškai)

# **10. Kompiuterių įtaisai**

**Faile** *Įtaisai, doc* **esantį tekstą apie kompiuterio išorinius įtaisus sutvarkykite pagal pateiktus nurodymus ir atliktos užduoties pavyzdį.**

#### **Nurodymai**

- **Naudodamiesi automatine tekstų rengyklės priemone, sunumeruokite įvedimo ir išvedimo įtaisų paveikslus. Nurodykite, kad prie numerių būtų rašoma (sukurta) etiketė "pav.". Nepamirškite ik- lietuvių kalbos rašybos taisyklių (numeris turi būti nurodomas prieš etiketę).**
- **Teksto antraštei "Išoriniai kompiuterio įrenginiai" pritaikykite stilių** *Antraštė 1,* **paantraštėms lių "Įvedimo įrenginiai" ir "Išvedimo įrenginiai" - stilių** *Antraštė 2.*
	- *•* **Naudodamiesi automatine tekstų rengyklės priemone, sukurkite dviejų lygių dokumento turinį (įtraukite į jį antraštę ir paantraštes). Pasirinkite klasikinį turinio apipavidalinimo stilių be puslapių numerių.**
	- Sudarykite pagrindinių įvedimo ir išvedimo įrenginių pavadinimų ("klaviatūra", "pelė", "monito**rius", "spausdintuvas") dalykinę rodyklę. Pasirinkite dalykinės rodyklės apipavidalinimo stilių "Su ženkleliais" ir nurodykite sąvokas pateikti vienu stulpeliu.**

21

# **A tliktos u žd uoties pavyzdys**

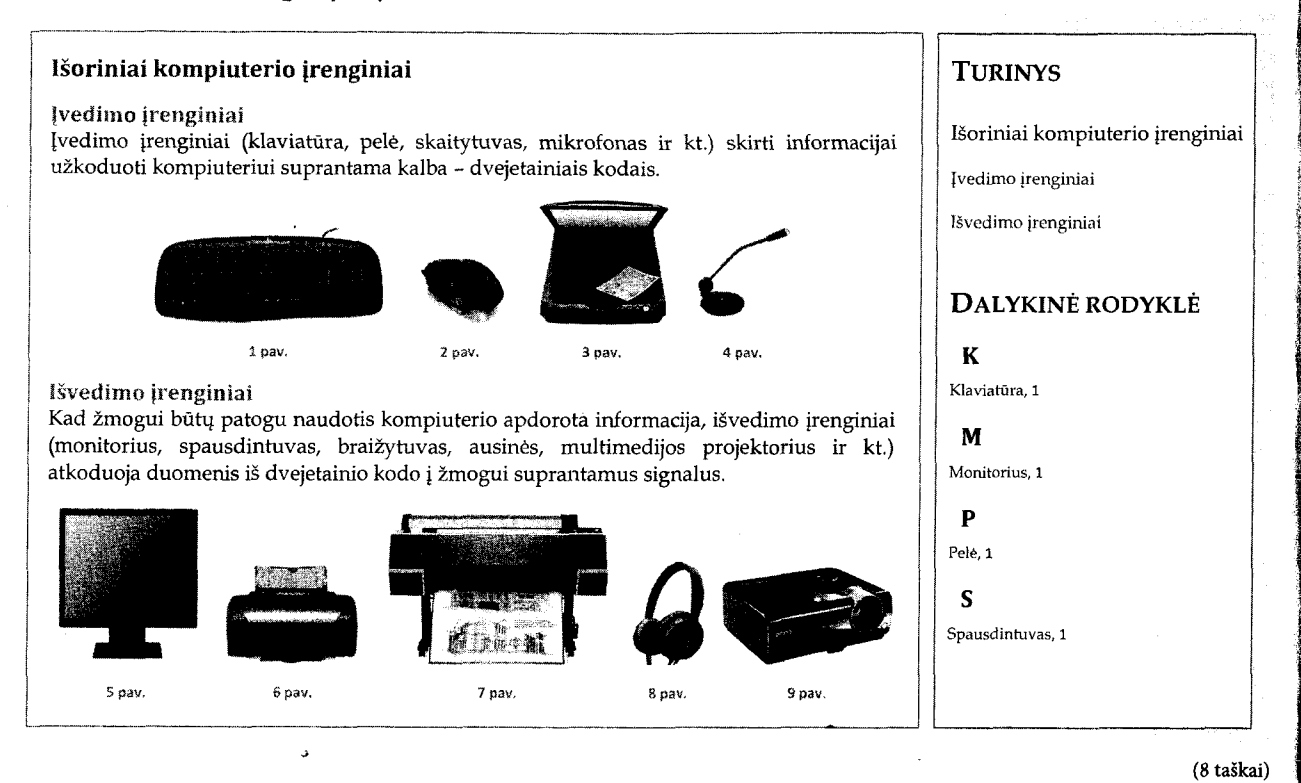

# **1.4. Nuorodos (saitai) dokumente**

# **Informacinių technologijų brandos egzamino reikalavimai**

**• Sukurti nuorodą j kitą to paties dokumento vietą, kitą failą, interneto išteklių.**

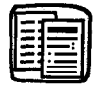

# **Užduotys**

# **1. Lietuva**

**Faile** *Apie\_Lietuvą.doc* **yra informacija apie Lietuvos Respubliką. Pagal pateiktus nurodymus ir atliktos užduoties pavyzdį dokumente sukurkite nuorodas (saitus).**

# **N urodym ai**

- **Iš žodžio "Lietuva" sukurkite nuorodą į straipsnį apie Lietuvą laisvojoje enciklopedijoje "Vikipedija" (***[http://lt.wikipedia.org/wiki/Lietuva\)](http://lt.wikipedia.org/wiki/Lietuva).*
- **Skyrelyje "Politinė sistema" sukurkite nuorodas į valdžios institucijų svetaines: iš žodžio** "Prezidentas" - į prezidento svetainę (<http://www.prezidentas.lt>), iš žodžio "Vyriausybė" - į LR Vyriausybės svetainę (<http://www.lrv.lt>), iš žodžio "Seimas" - į LR Seimo svetainę **(***<http://www.lrs.lt>).*
- Iš žodžių "Valstybės kaimynės" sukurkite nuorodą į saityne esantį paveikslą, kuriame būtų Lietu**vos ir kaimyninių šalių žemėlapis.**

22

**START COMPANY** 

#### **2. Istorijos mokslas**

**Faile** *Istorijos\_mokslas.doc* **esantį tekstą sutvarkykite pagal pateiktus nurodymus ir atliktos užduoties pavyzdį.**

#### **N urodym ai**

- Teksto antraštėms "Sąvoka", "Istorijos šakos" ir "Istorijos mokslas Lietuvoje" pritaikykite stilių *Antraštė 1,* **paantraštėms (istorijos šakų pavadinimams) - stilių** *Antraštė 2.*
- <span id="page-2-6"></span><span id="page-2-5"></span>**• Naudodamiesi automatine tekstų rengyklės priemone, dokumento pradžioje sukurkite dviejų lygių dokumento turinį (įtraukite į jį antraštę ir paantraštes).**

#### **Atliktos užduoties pavyzdys**

<span id="page-2-2"></span><span id="page-2-1"></span><span id="page-2-0"></span>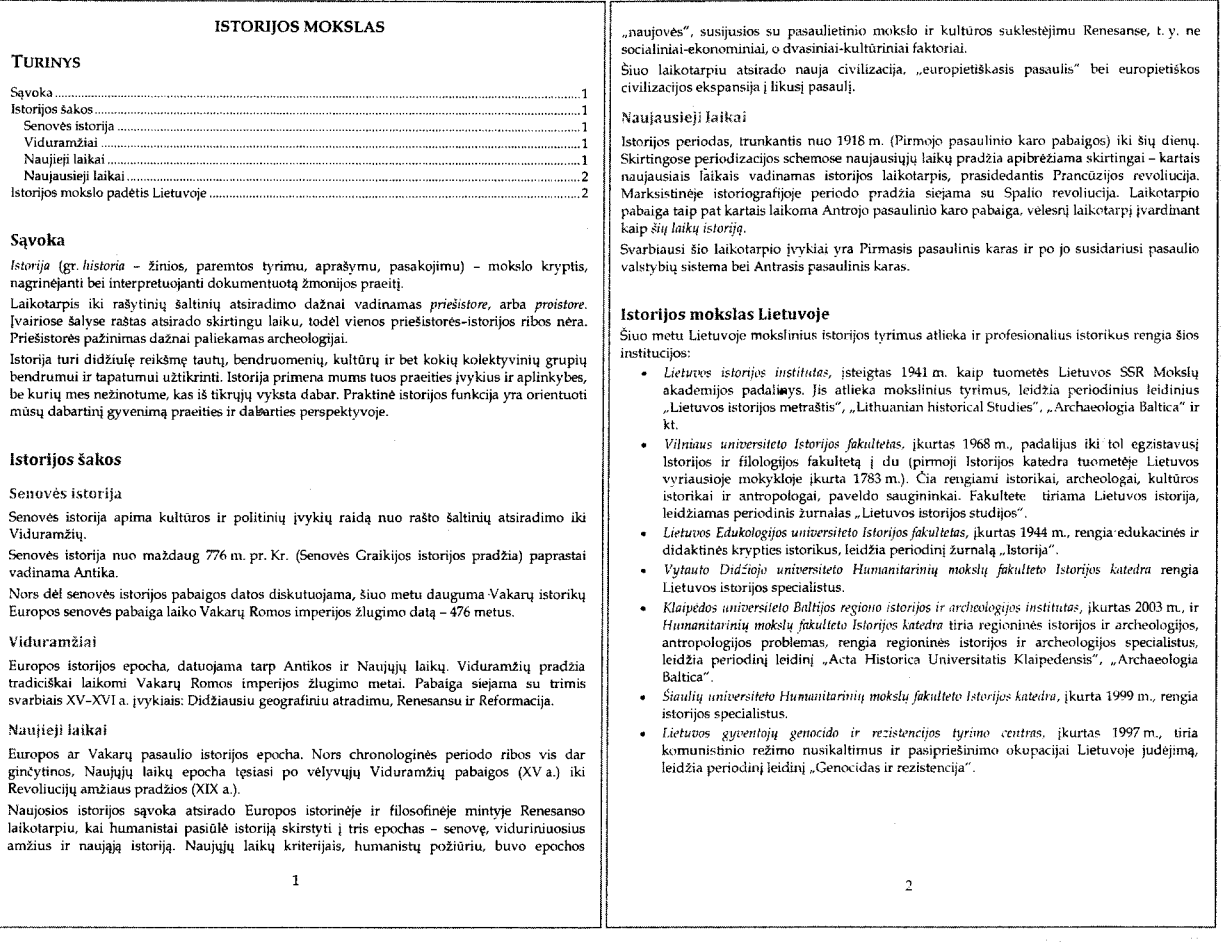

#### <span id="page-2-4"></span><span id="page-2-3"></span>**3. Pasaka**

(3 taškai)

i

**Faile** *Pasakos\_veikejai.doc* **yra pasakos "Kaip gaidelis pono dvarą griovė" tekstas. Pagal pateiktus nurodymus ir atliktos užduoties pavyzdį sudarykite pasakos veikėjų sąrašą.**

#### Nurodymai

- **Į dalykinę rodyklę įtraukite pasakos veikėjų pavadinimus. Pateikite juos vardininko linksniu didžiąja raide.**
- Po pasakos tekstu sukurkite dalykinę rodyklę. Pasirinkite jos apipavidalinimo stilių "Modernus". **Pateikite veikėjų sąrašą dviem stulpeliais, su puslapių numeriais, tarpus tarp veikėjų pavadinimų ir puslapių numerių užpildykite taškeliais.**

● **■ 16** 

#### 1.3. Turinys, dalykinė rodyklė ir numeruojamieji objektai, kuriami automatinėmis priemonėmis

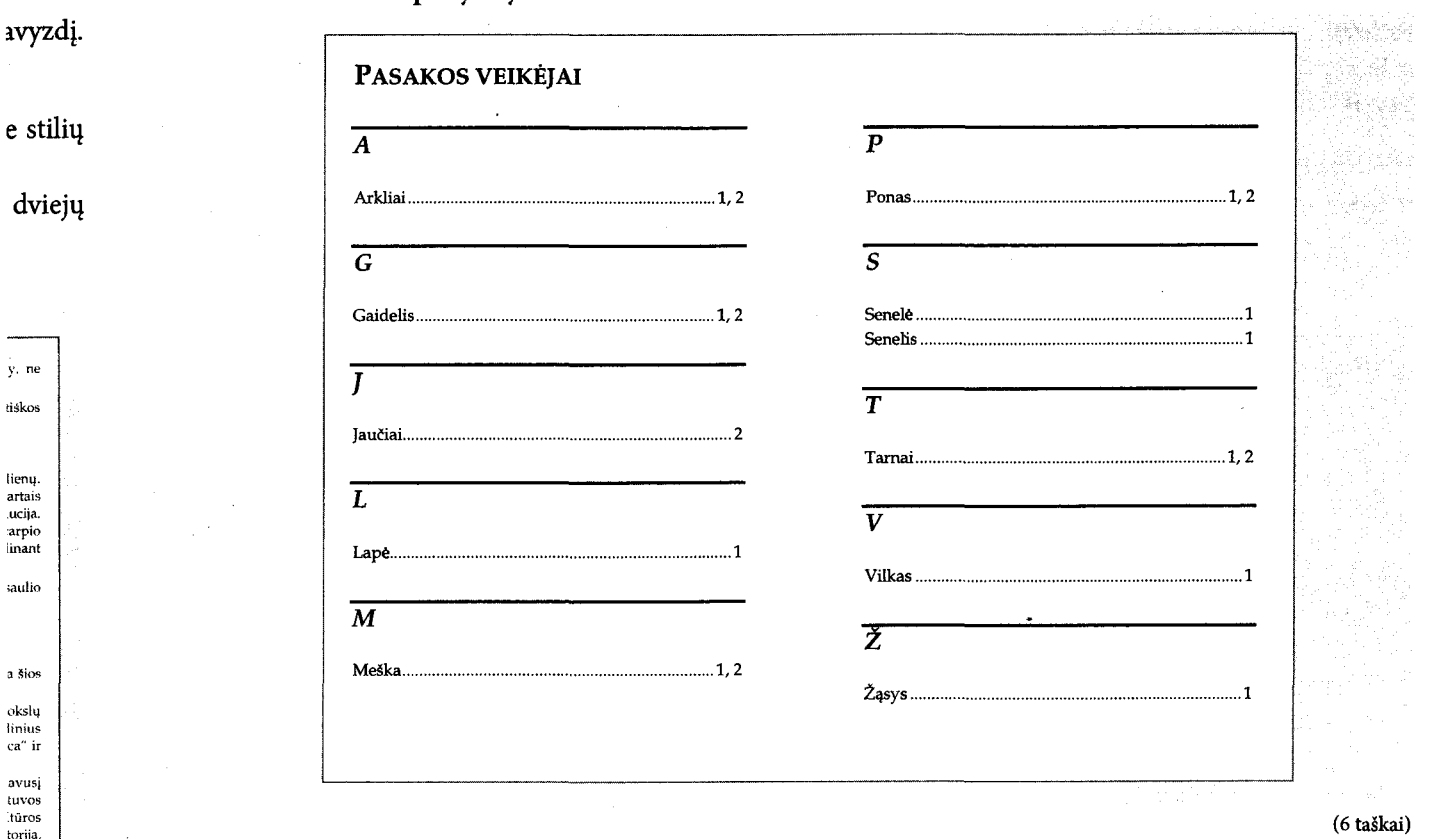

# 4. Žemė ir Saulė

Faile Žemė\_ir\_Saulė.doc pateiktas straipsnis apie atstumą tarp Žemės ir Saulės. Pagal pateiktus nurodymus ir atliktos užduoties pavyzdį sudarykite straipsnio dalykinę rodyklę.

#### Nurodymai

- · Į dalykinę rodyklę įtraukite žodžius "Potvynių energija".
- · Sudarykite dalykinės rodyklės sąvokų "Žemės" ir "Saulės" struktūrinius įrašus ("Žemės masė", "Žemės trauka" ir "Saulės orbita", "Saulės poslinkis").
- · Antrame dokumento puslapyje sukurkite dalykinę rodyklę. Ją pateikite vieno stulpelio klasikiniu stiliumi, puslapio numerį nurodykite prie žodžio.

#### Atliktos užduoties pavyzdys

Atliktos užduoties pavyzdys

e

ń4

d li c.  $\mathbf{a}$ 

nės ir

engia

m., ir gijos,<br>istus,

ilogia

engia

tiria rjimą,

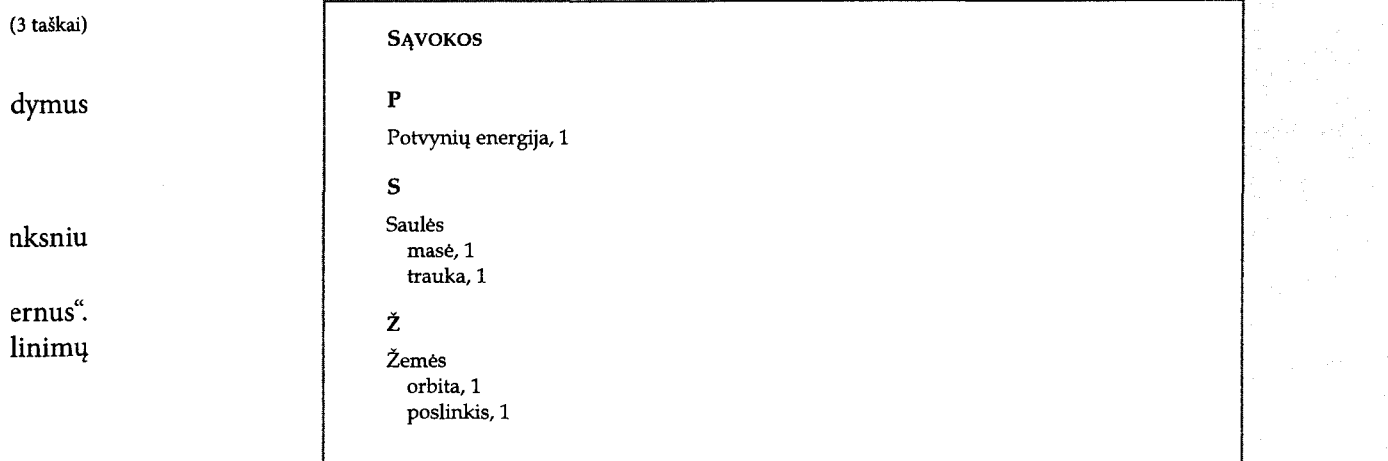

(5 taškai)

**SALES**